# X-Lite 4 *for Windows* Quick Start Guide

## Getting Started

After choosing a SIP VoIP service provider, you will need the following information:

- User name
- Password
- Authorization Name (if applicable)
- Domain
- Firewall traversal and other network information; see "Configuring Accounts" in th[e X-Lite User](http://www.counterpath.com/assets/files/189/Bria_2.2_Windows_User_Guide_R2.pdf) Guide.

#### **System Requirements**

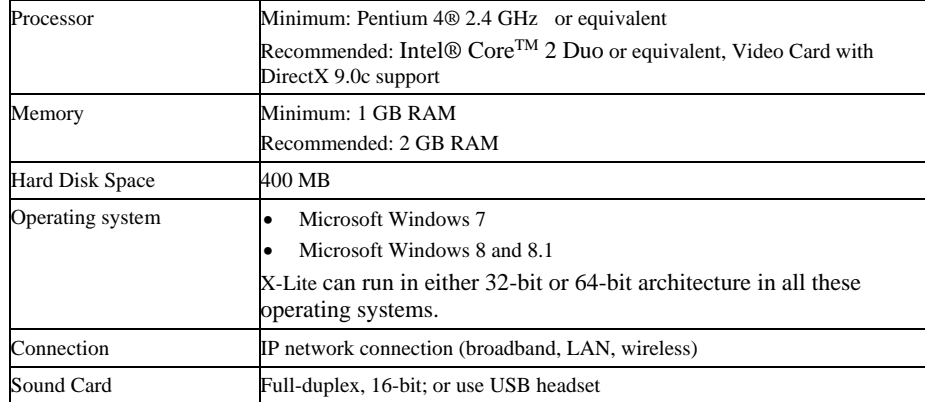

## Installing and Configuring X-Lite

Run the X-Lite setup executable file and follow the prompts in the install wizard.

### **Setting up Accounts**

You must set up a SIP account to make phone calls.

1. From the main menu, choose X-Lite > Accounts. The Accounts window appears.

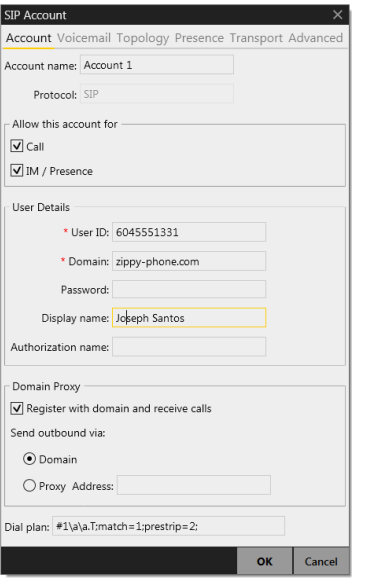

- 2. Complete the User Details area with the information obtained from the VoIP service provider
- 3. Complete the remaining tabs as specified by the service provider or to suit your setup. Settings that you may need to change immediately include:
	- Account tab, Domain Proxy area.
	- Topology tab, if your computer is on a network and/or behind a firewall.
	- For more information, see "Configuring Accounts" in th[e X-Lite User](http://www.counterpath.com/assets/files/189/Bria_2.2_Windows_User_Guide_R2.pdf) Guide.
- 4. Close the Accounts window. The softphone displays "Enabling accounts". When the account is registered, "Enter a name or number" appears.
- 5. Optionally, click Help > Troubleshooting and test your devices and audio quality (you must make a phone call in order to test audio quality).

You can now make calls with your new phone.

The X-Lite User Guide can be found a[t www.counterpath.com](http://www.counterpath.com/)